TRƯỜNG TRUNG HỌC PHỔ THÔNG NINH HẢI

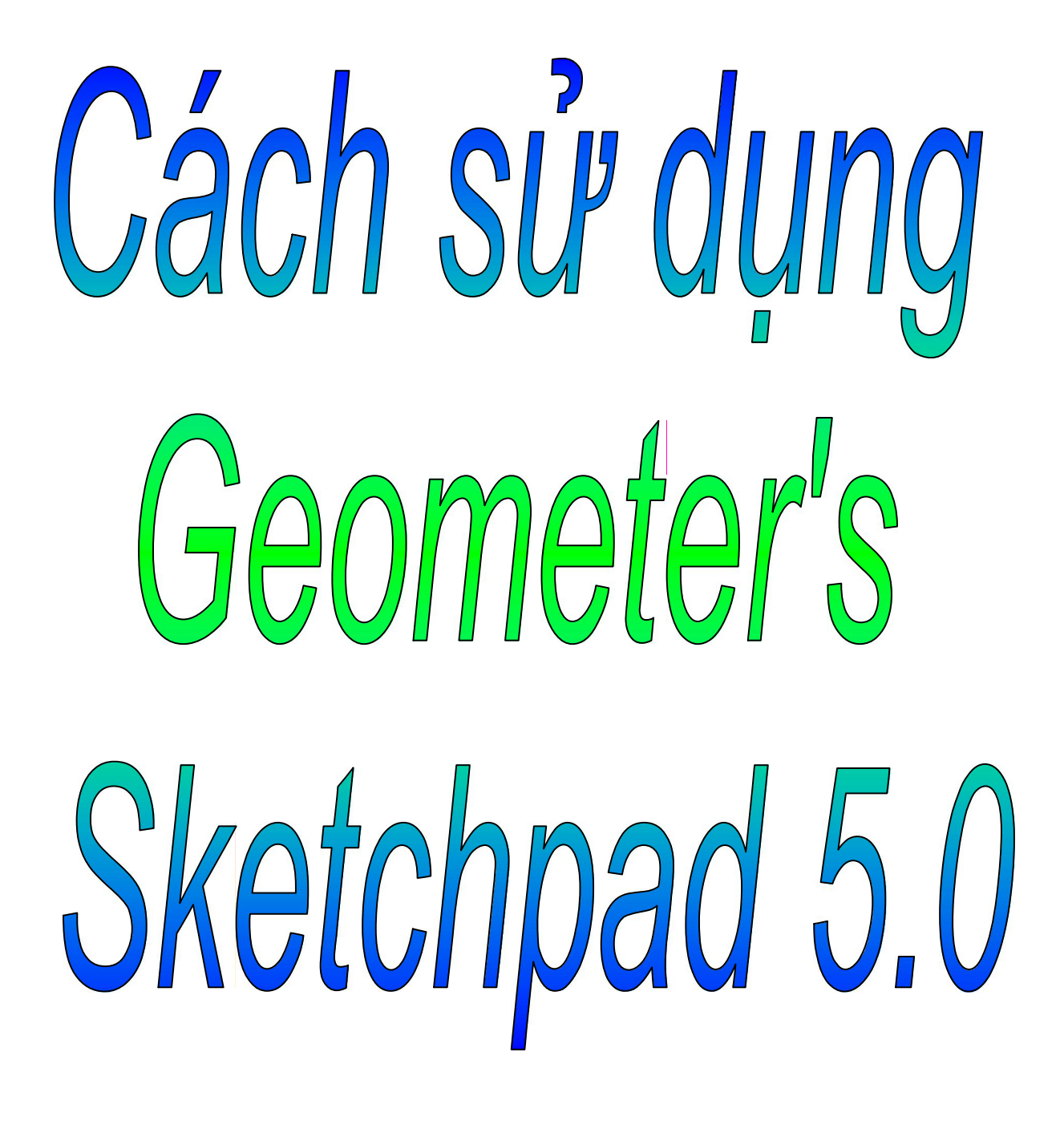

Người thực hiện: CHÂU NGỌC HÙNG

2009

### **PHẦN 1: MỞ ĐẦU**

 Qua nhiều năm nghiên cứu phần mềm GSP và những đợt tập huấn, hướng dẫn cho giáo viên sử dụng phần mềm này tôi cảm nhận được sự cần thiết phải viết thêm một số hướng dẫn của phần mềm này một cách chi tiết hơn nhằm hỗ trợ cho giáo viên và học sinh tiếp cận phần mềm một cách dễ dàng hơn, trực quan hơn, tạo được hứng thú cho người sử dụng.

Tôi cũng thấy được một số nhu cầu cấp thiết của người sử dụng phần mềm như sau:

- Làm sao để dựng hình một cách nhanh nhất?
- Làm sao để soạn các trình diễn mang tính tương tác với người học đạt hiệu quả cao?
- Cách xây dựng những công cụ phục vụ cho việc soạn giảng hiệu quả hơn?
- Làm thế nào để xem cách thiết kế của người khác?
- Làm sao để xây dựng các ý tưởng?

Với những đòi hỏi trên về phía người muốn sử dụng phần mềm GSP, tôi biên soạn một tài liệu như sau:

#### **PHẦN 2: LÀM QUEN VỚI PHẦN MỀM GSP**

2.1 GIAO DIỆN CỦA GSP Khởi động Geometer's Sketchpad 5.0

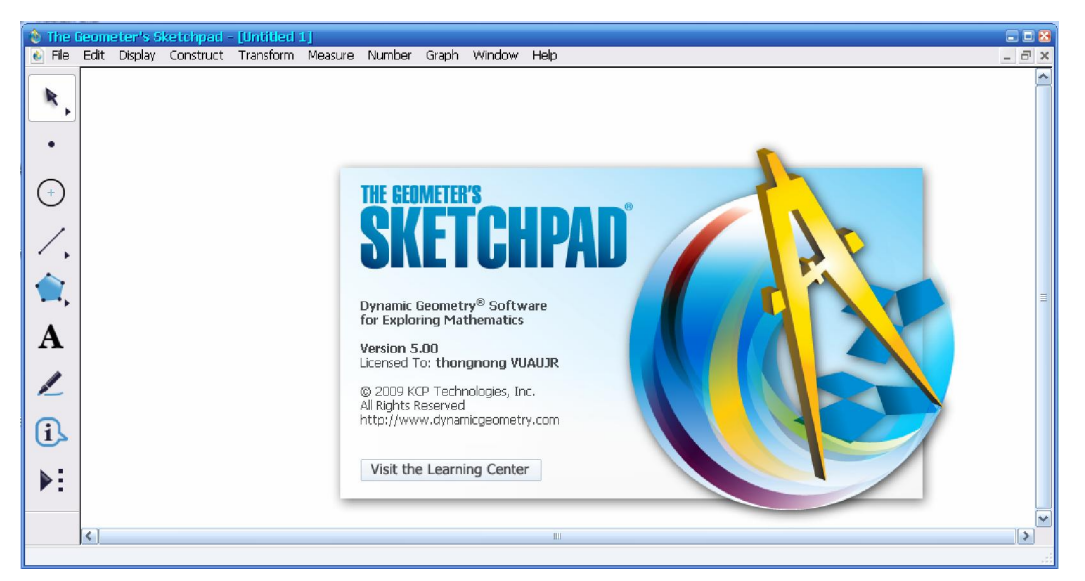

Các thao tác trên phần mềm GSP tương tự như các thao tác trên phần mềm Office đối với các thẻ ở thanh Menu cũng như các nút ở thanh công cụ, thanh cuốn…

#### 2.2 HỆ THỐNG MENU:

C The Geometer's Sketchpad - [Untitled 1] i File Edit Display Construct Transform Measure Number Graph Window Help

#### **a) Menu File:**

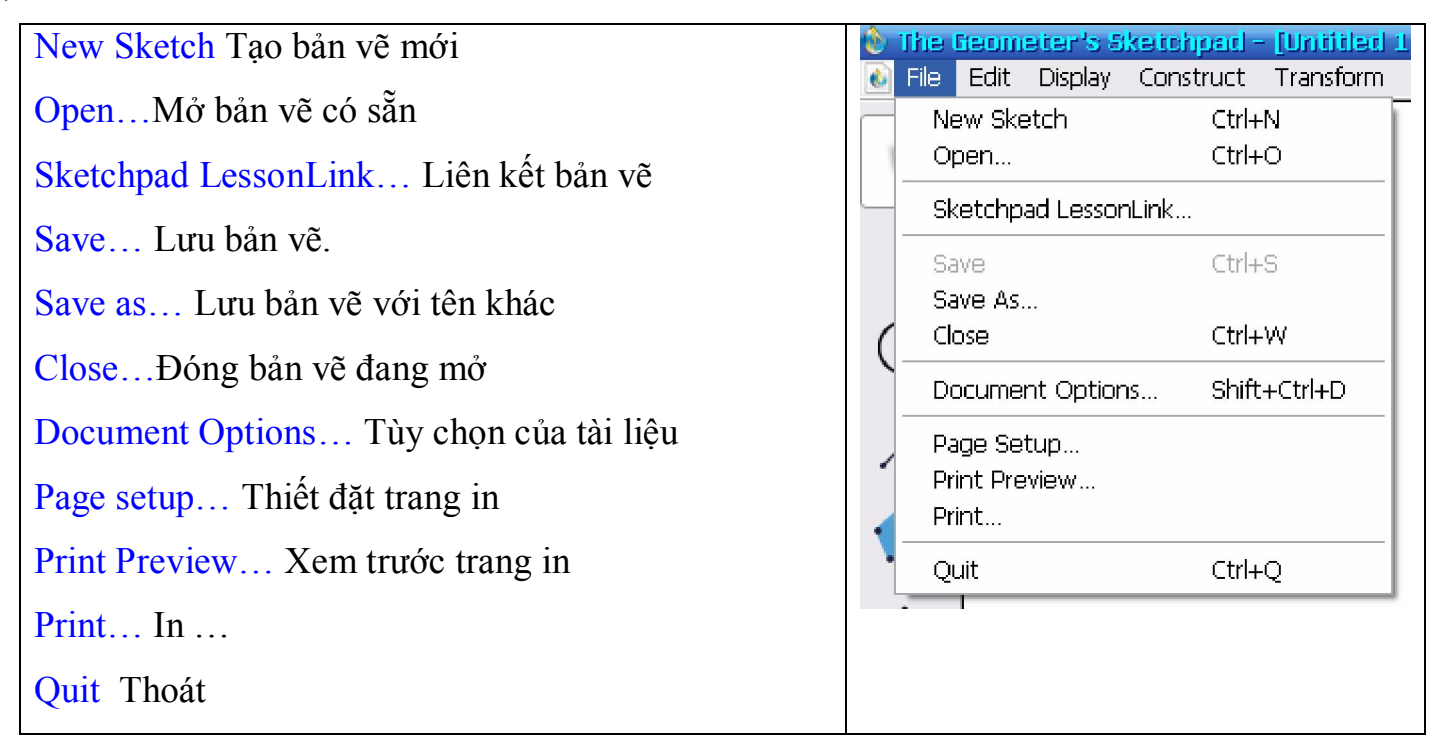

### **b) Menu Edit: (hiệu chỉnh)**

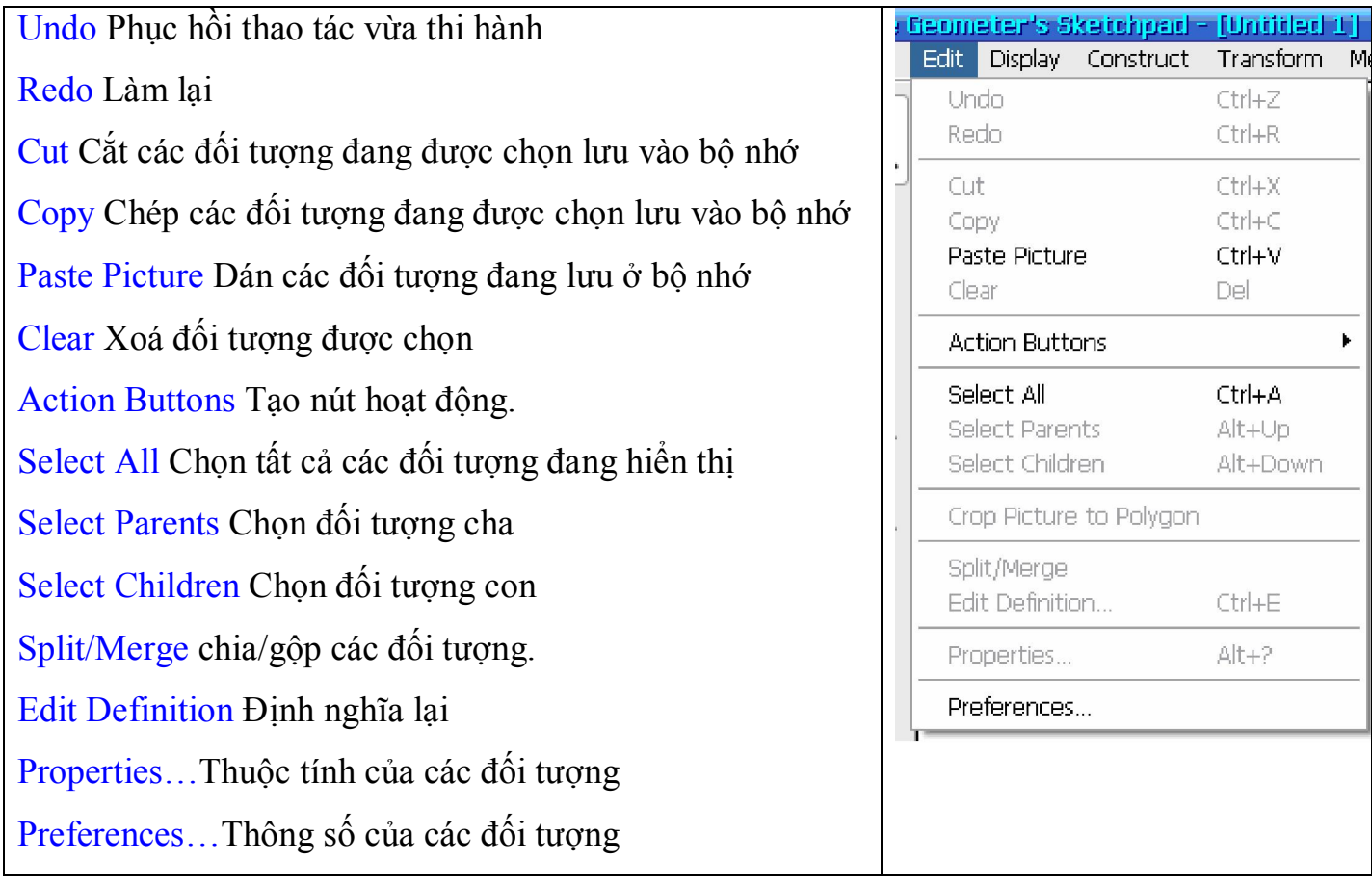

# **c) Menu Display:(Cách hiển thị)**

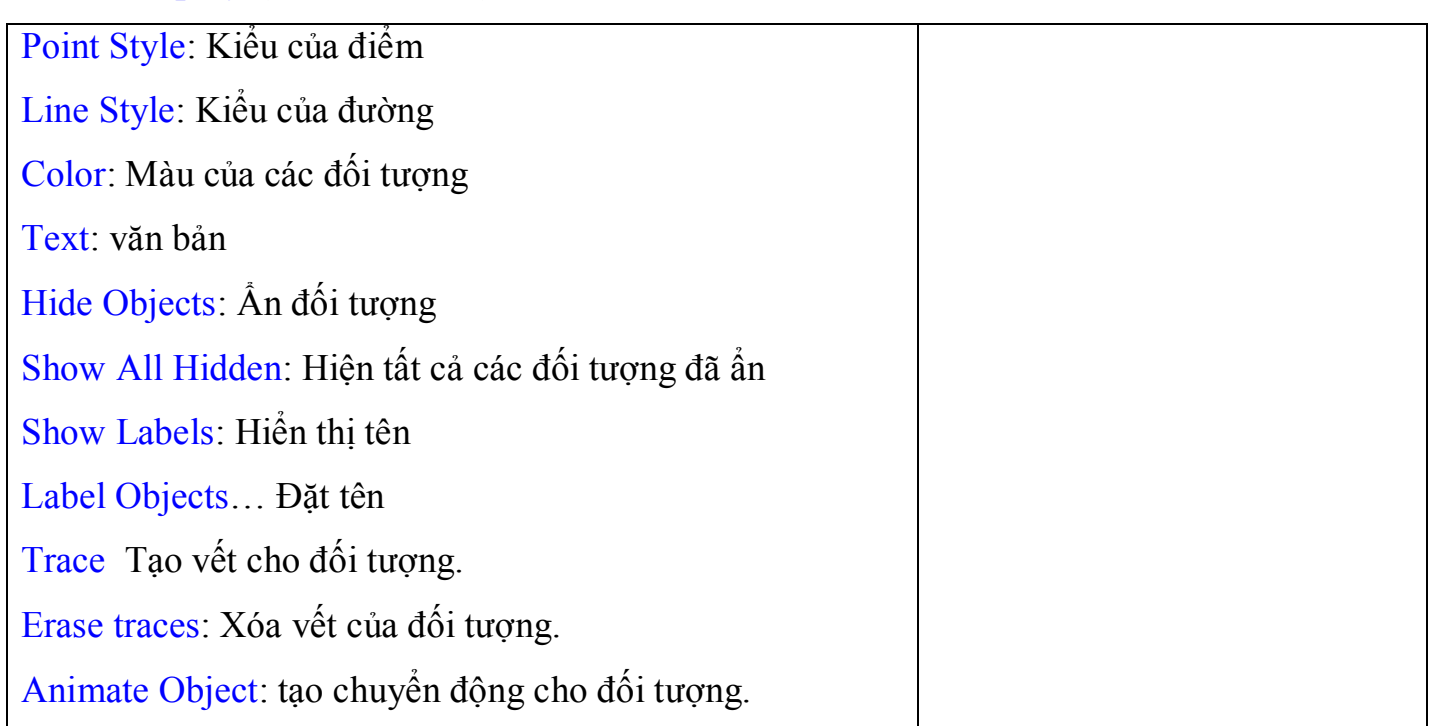

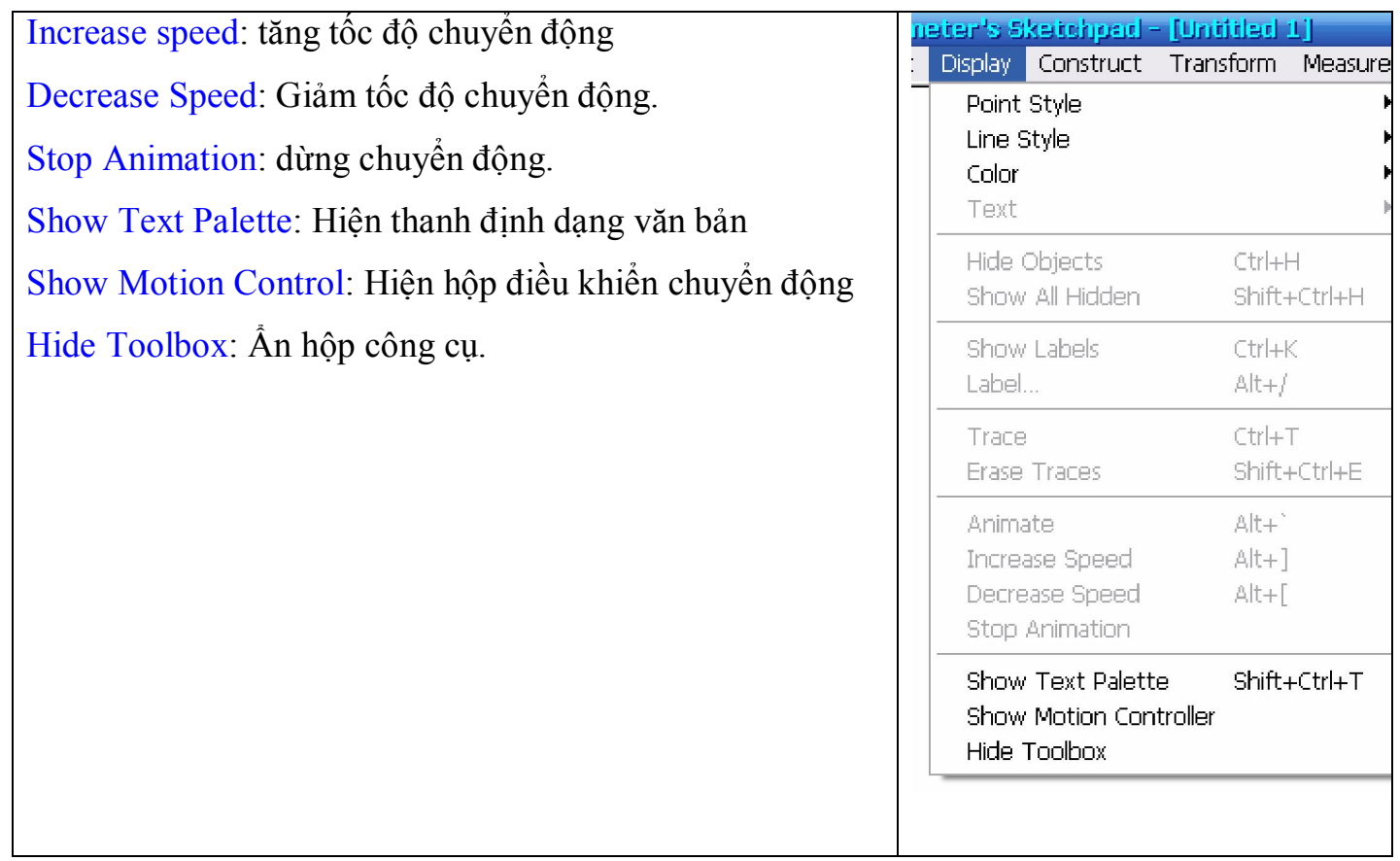

### **d) Menu Construct (Phép dựng hình)**

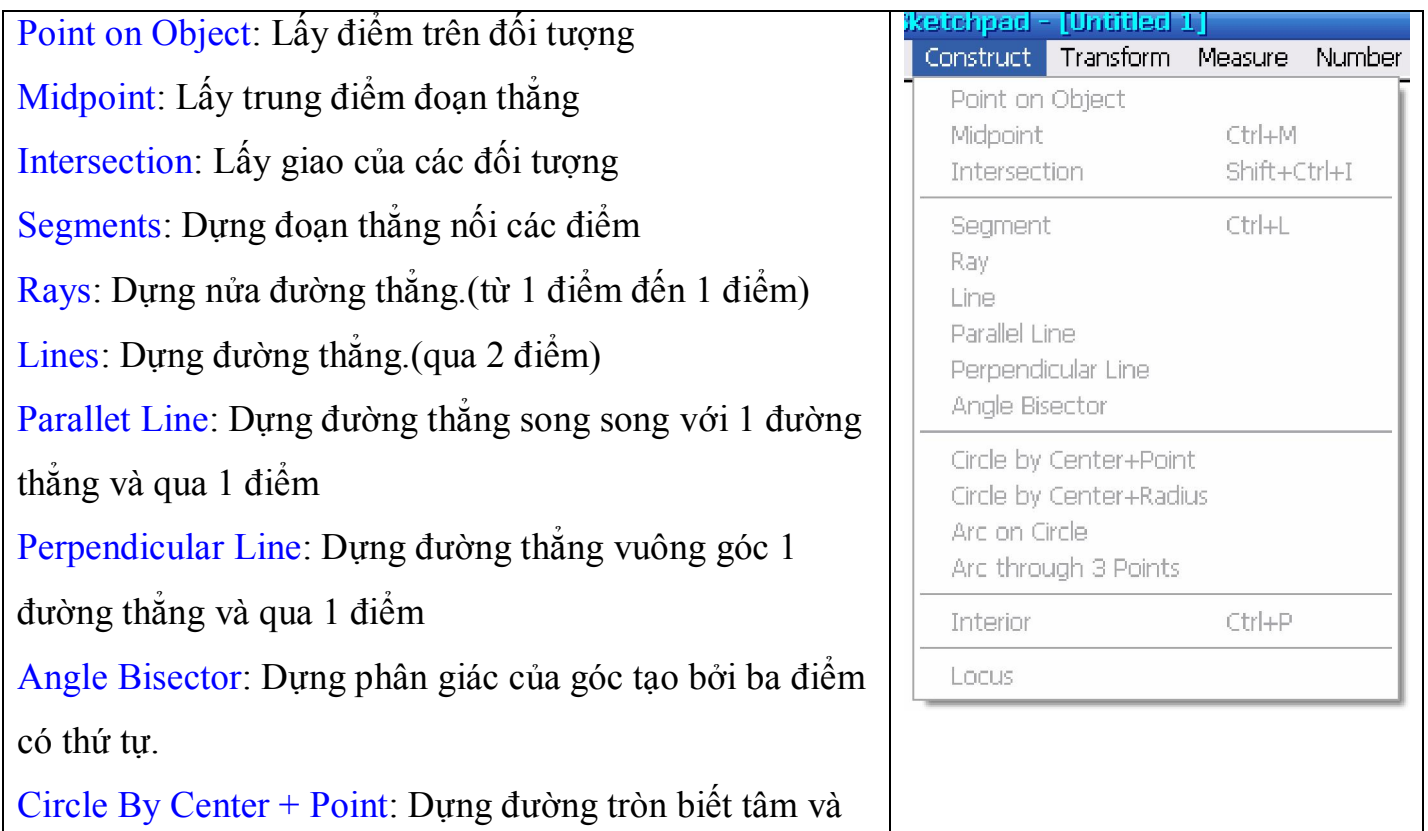

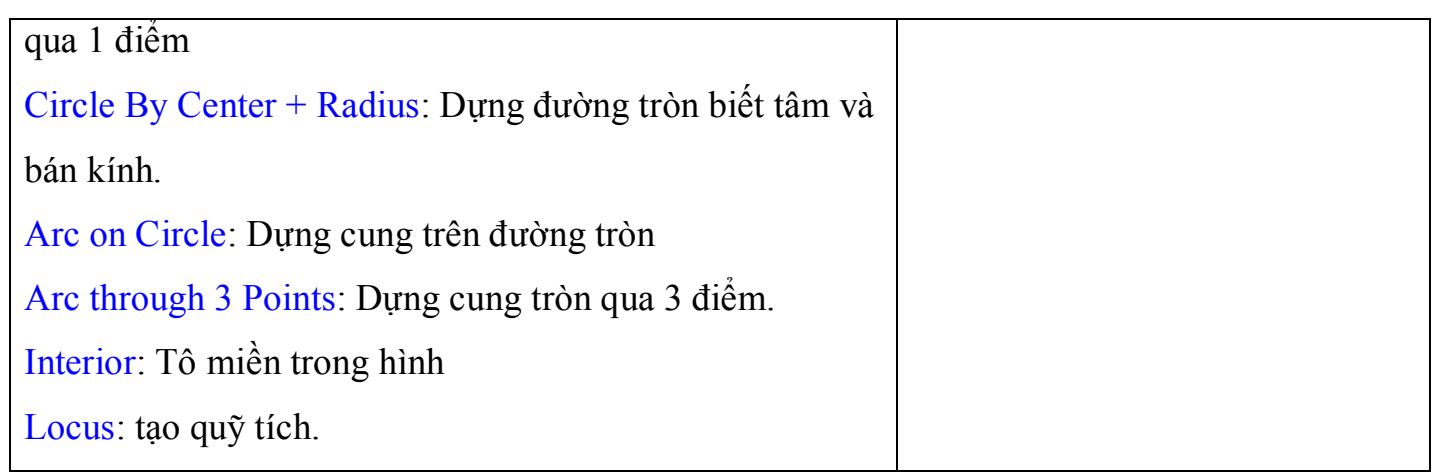

## **e) Menu Transform (Phép biến hình)**

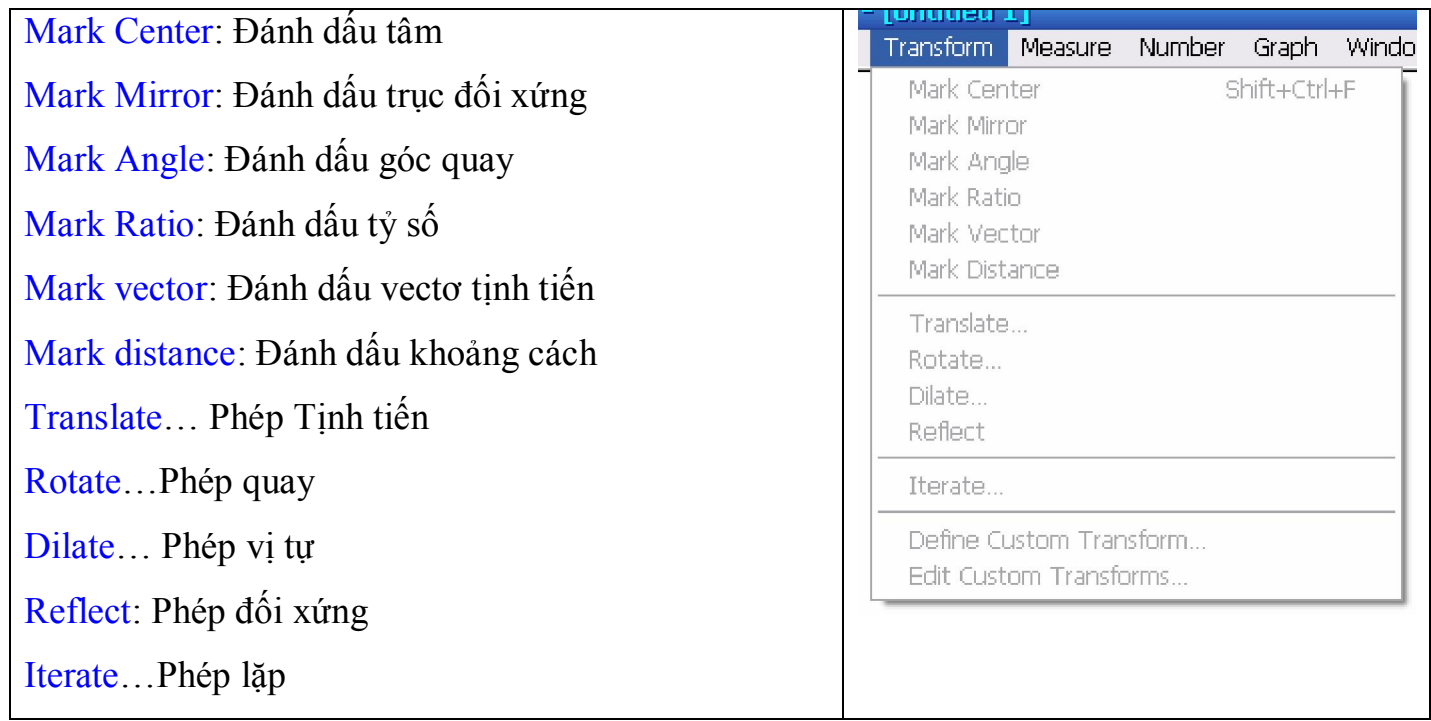

### **f) Menu Measure (Đo lường)**

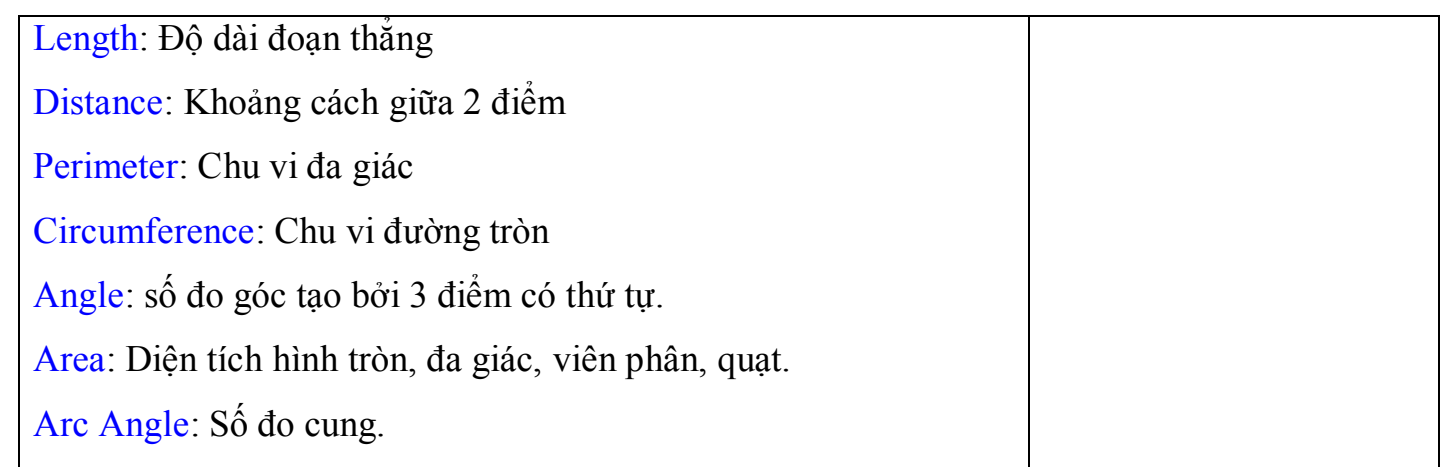

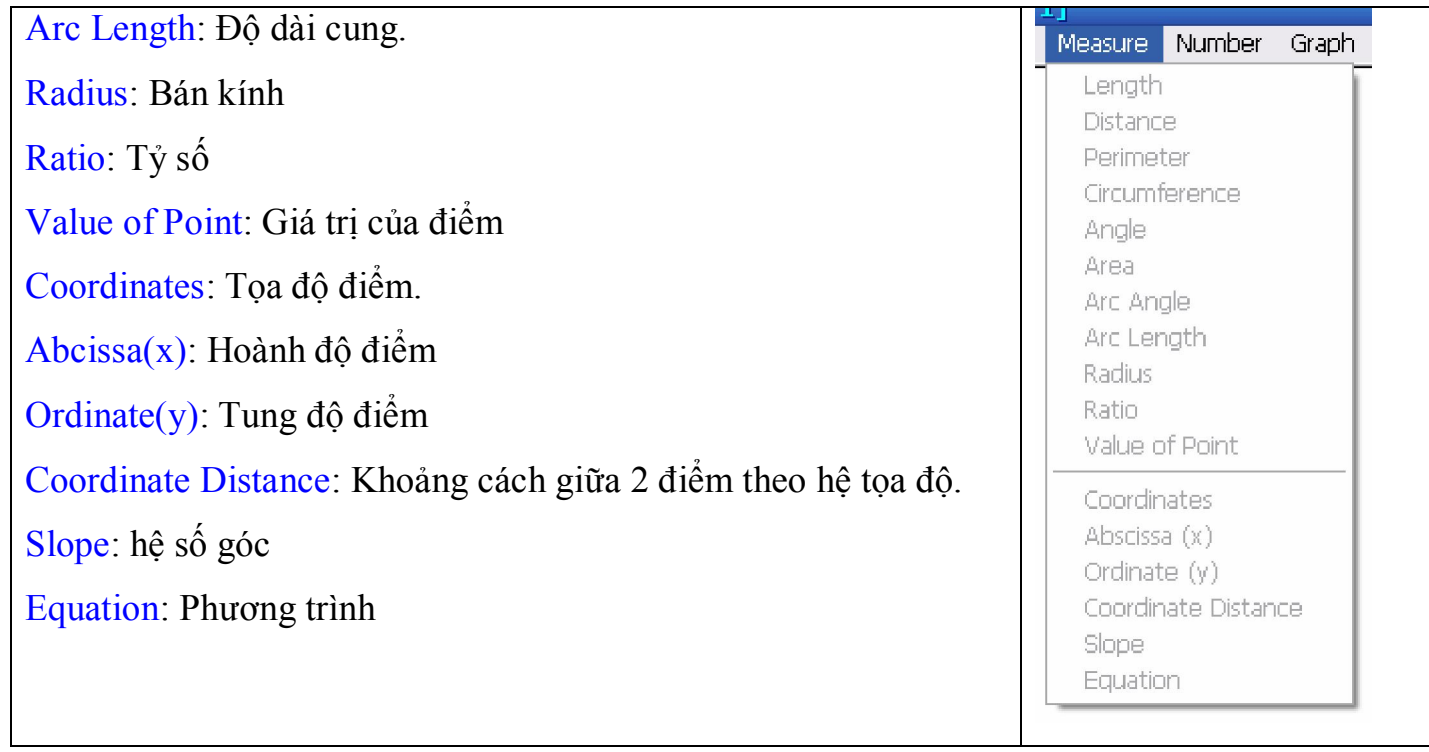

## **g) Menu Graph (Đồ thị)**

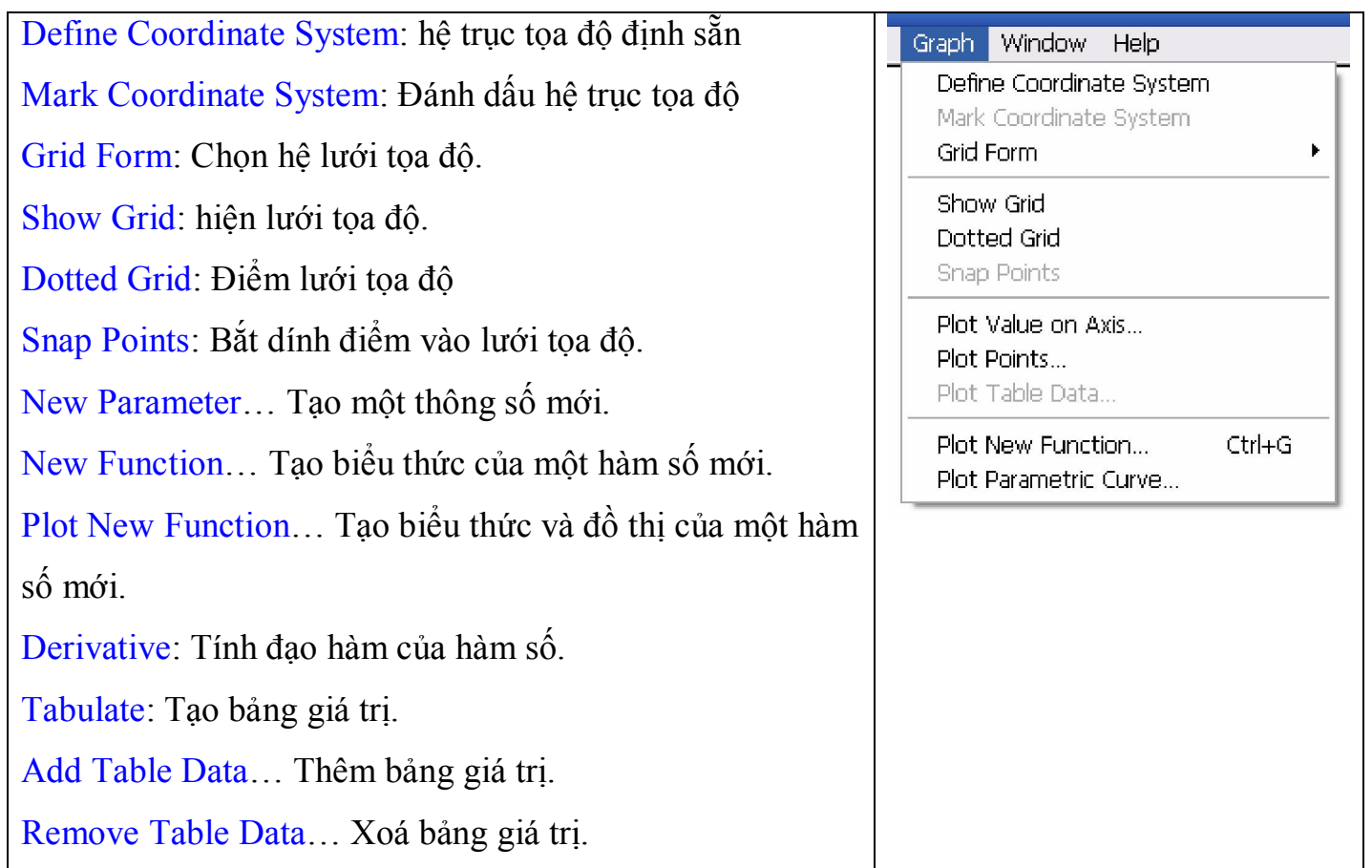

#### **h) Menu Window**

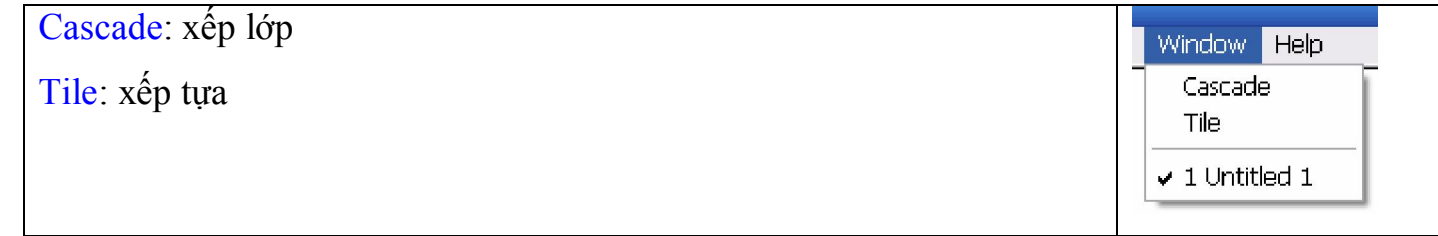

#### **i) Menu Help**

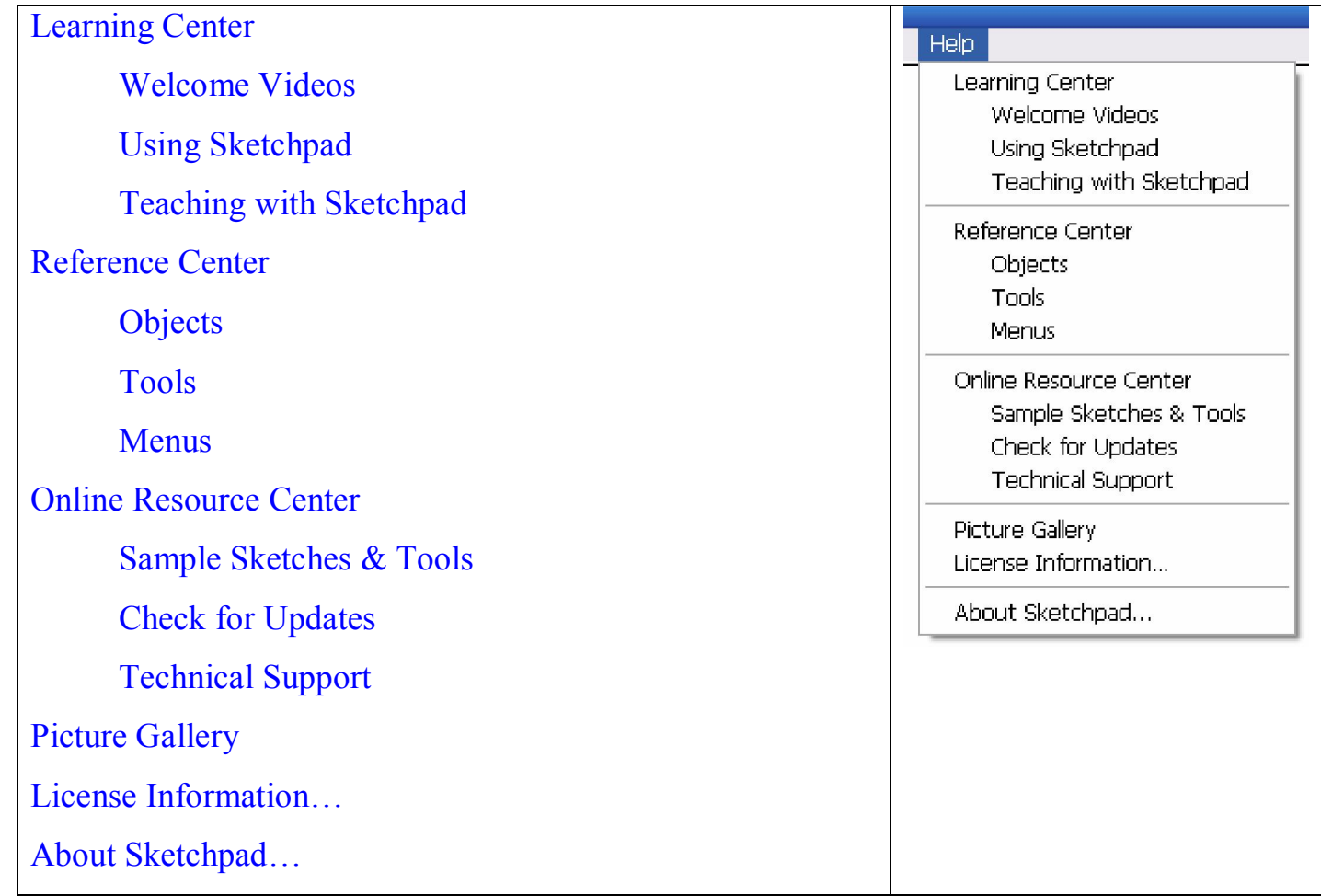

# **2.3 HỆ THỐNG CÔNG CỤ:**

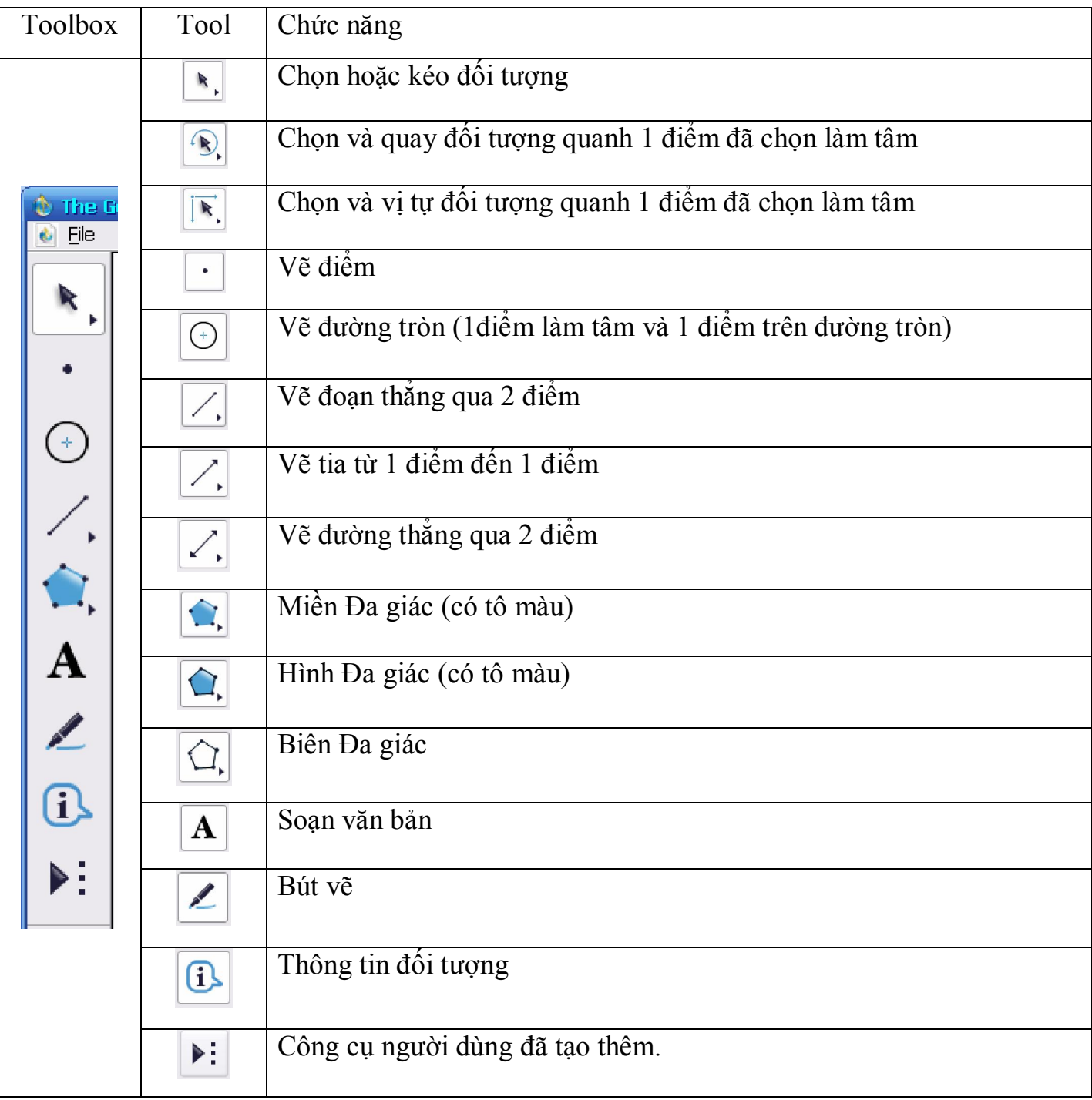

# **PHẦN 3: BÀI TẬP THỰC HÀNH**

# **3.1 BÀI TẬP CƠ BẢN:**

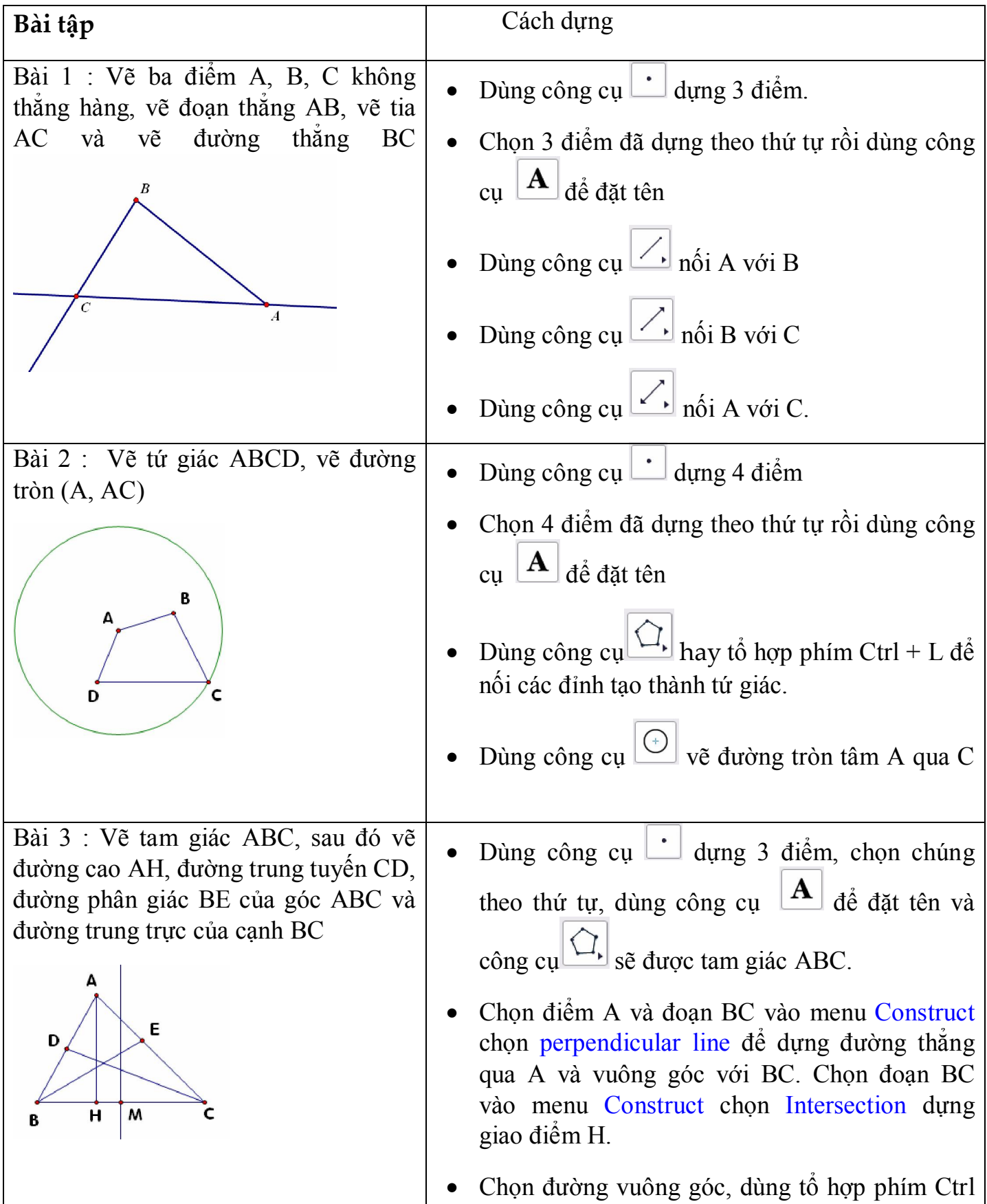

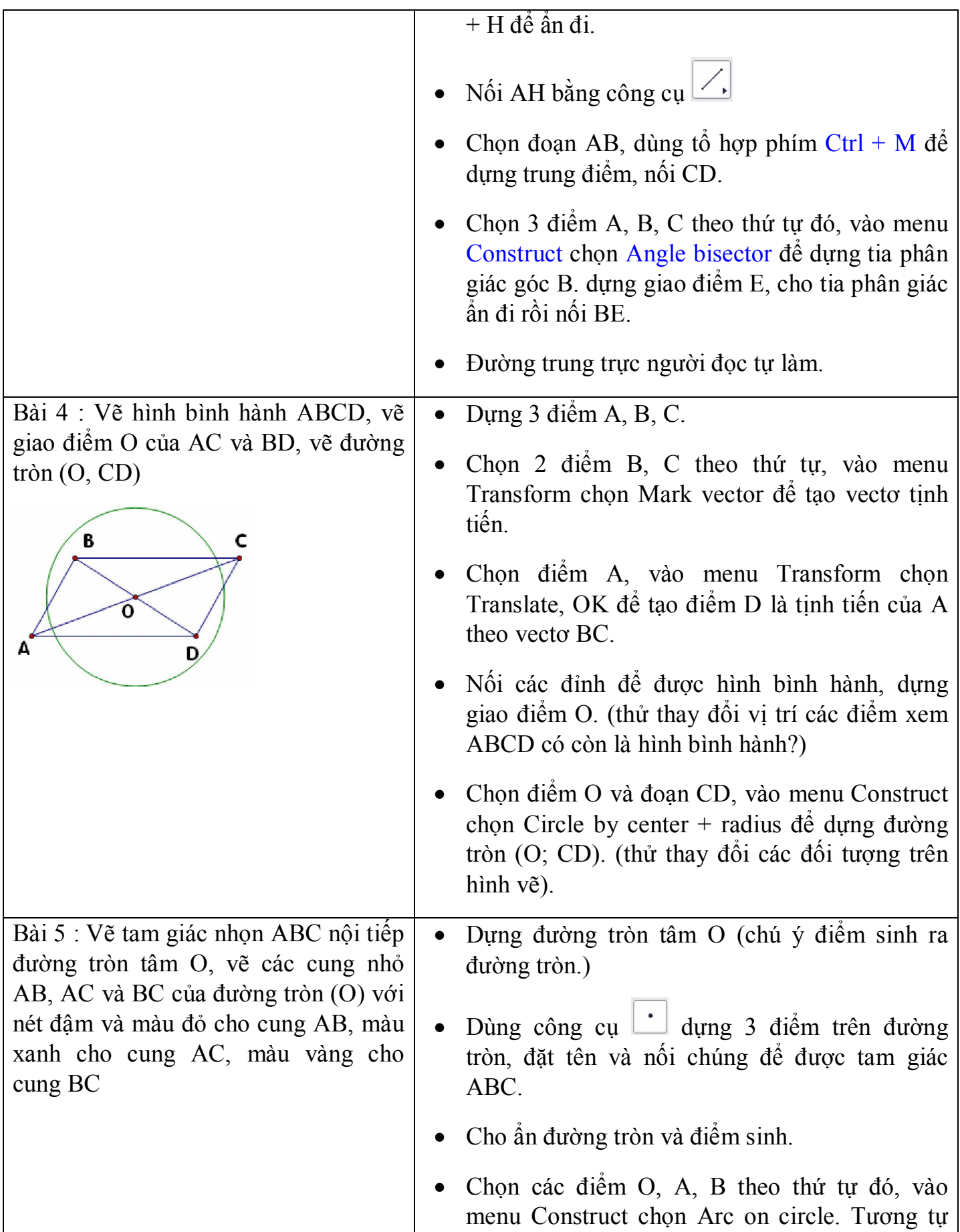

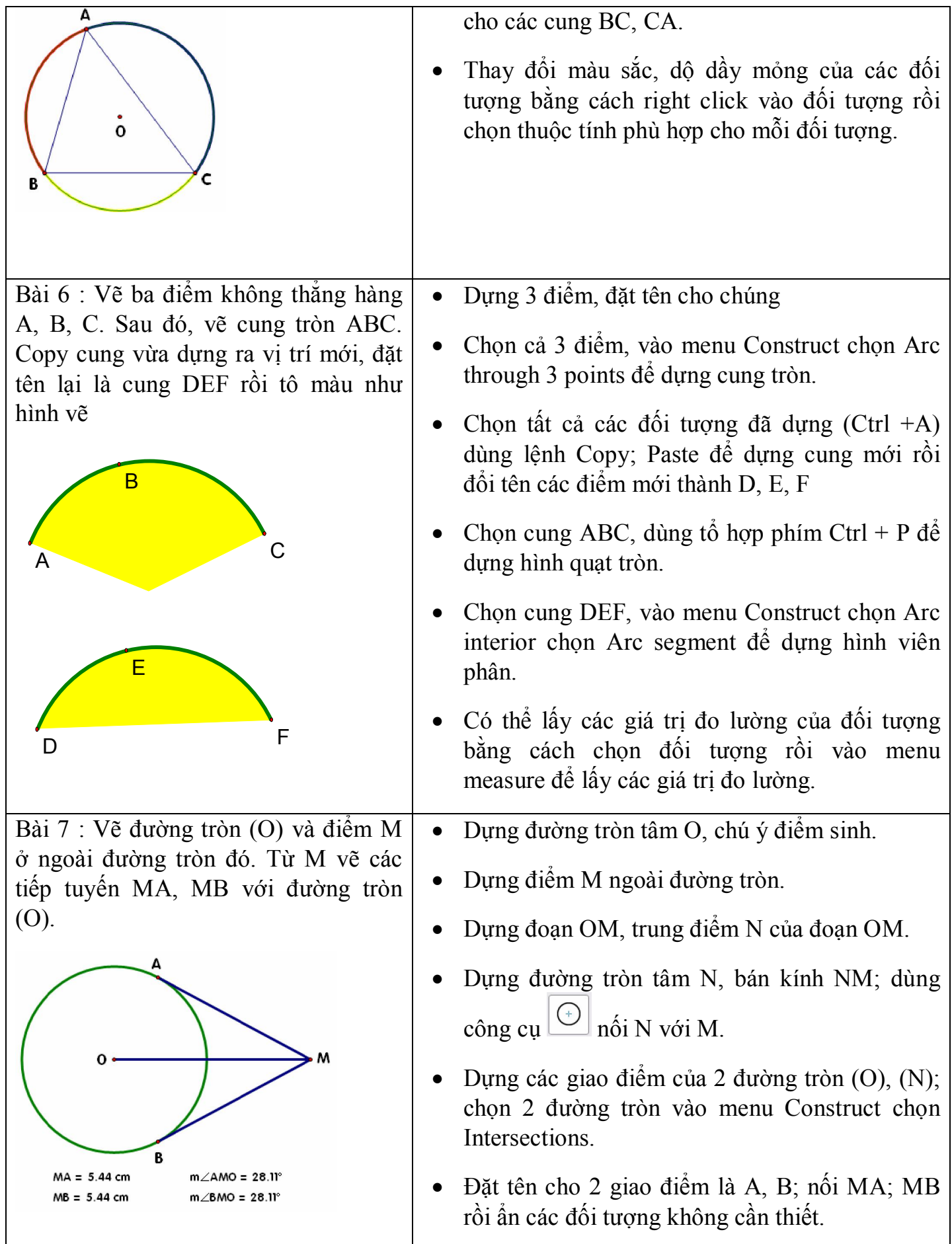

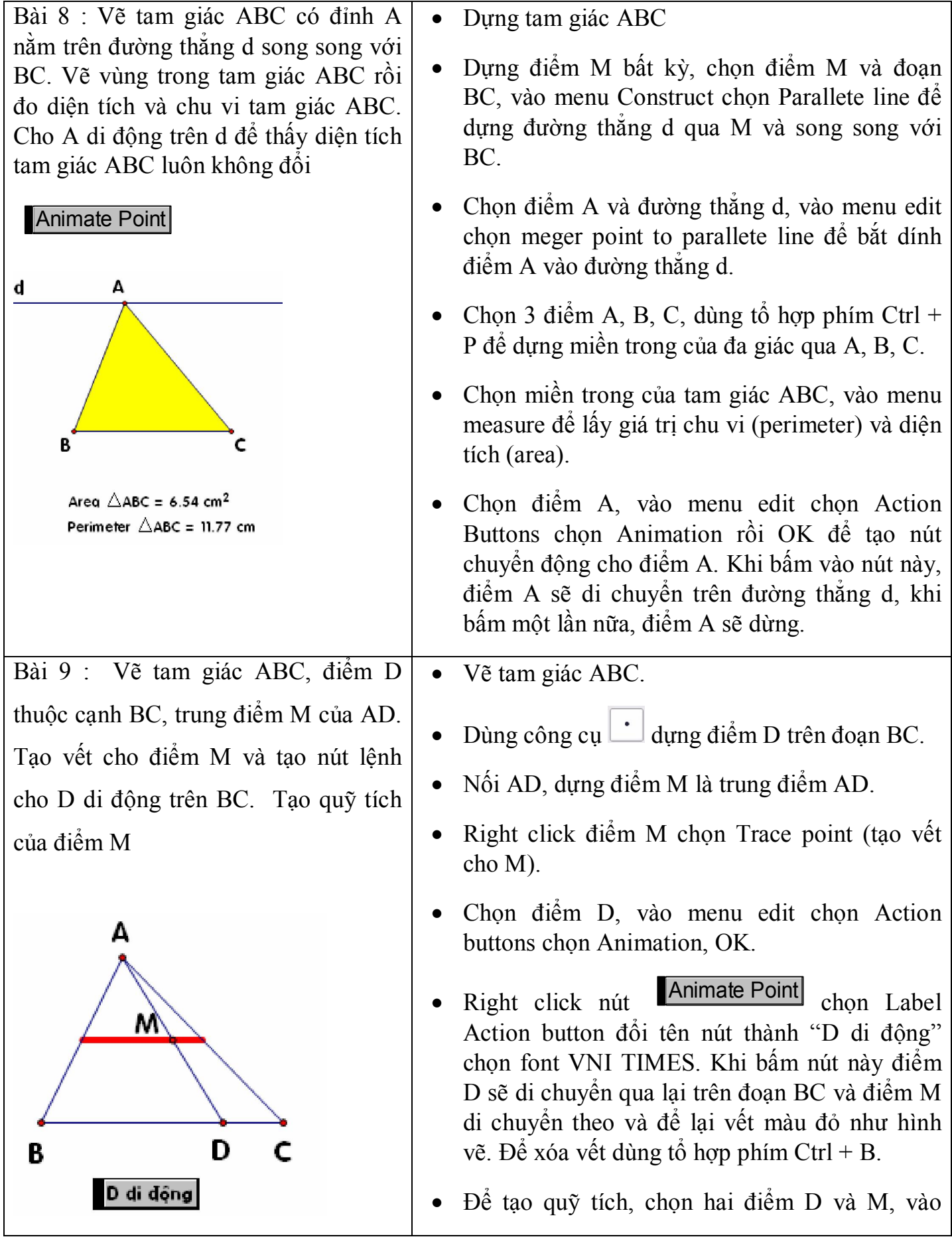

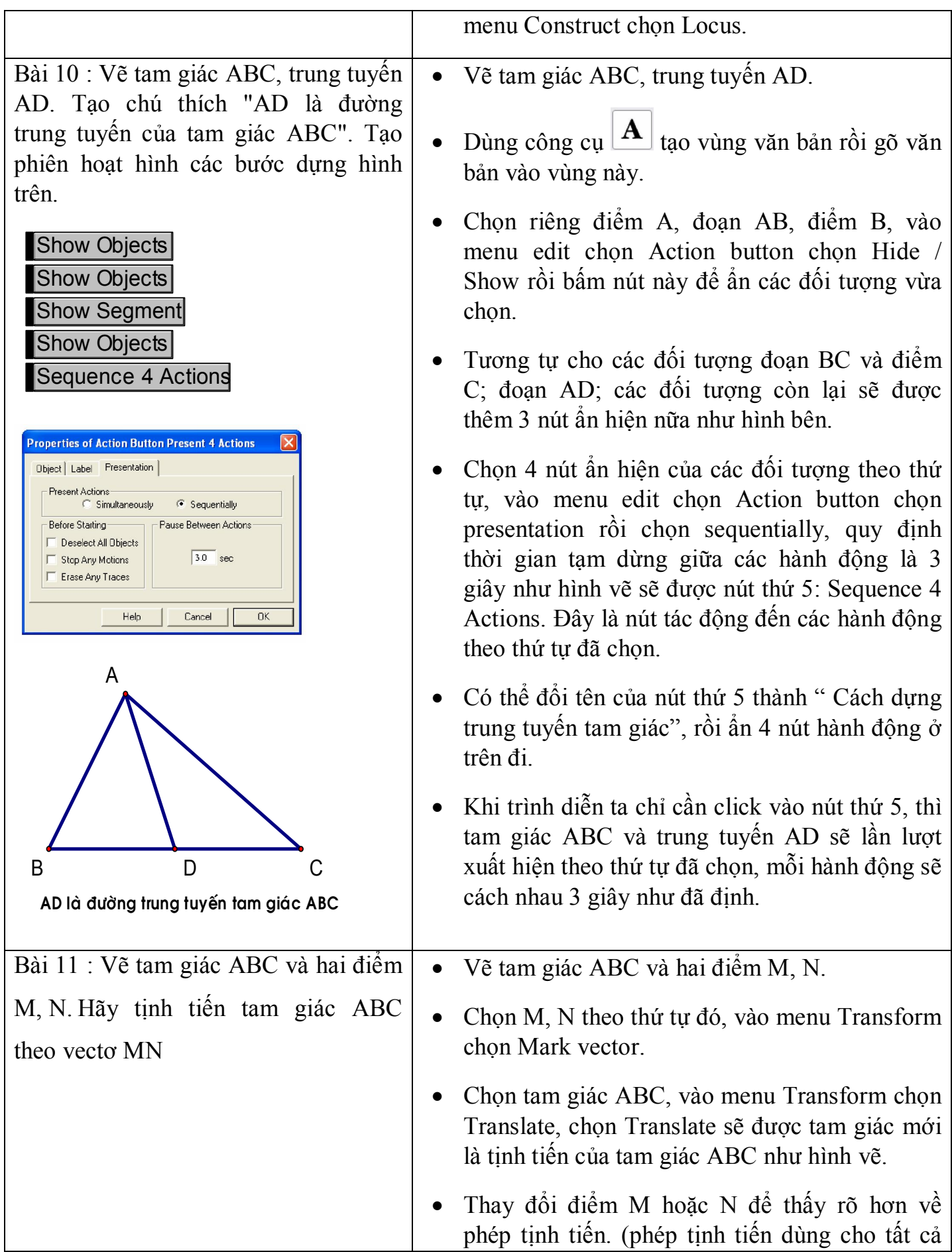

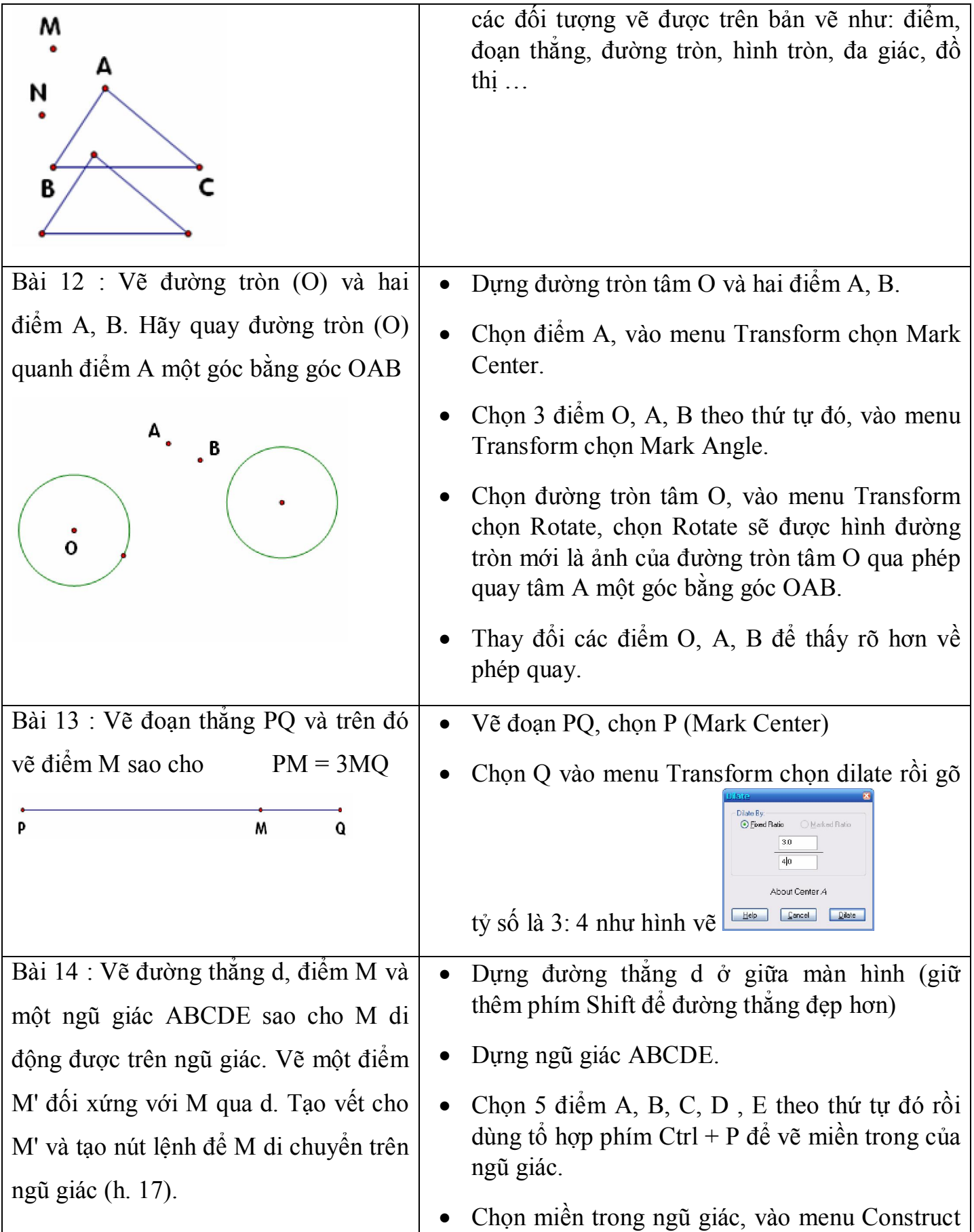

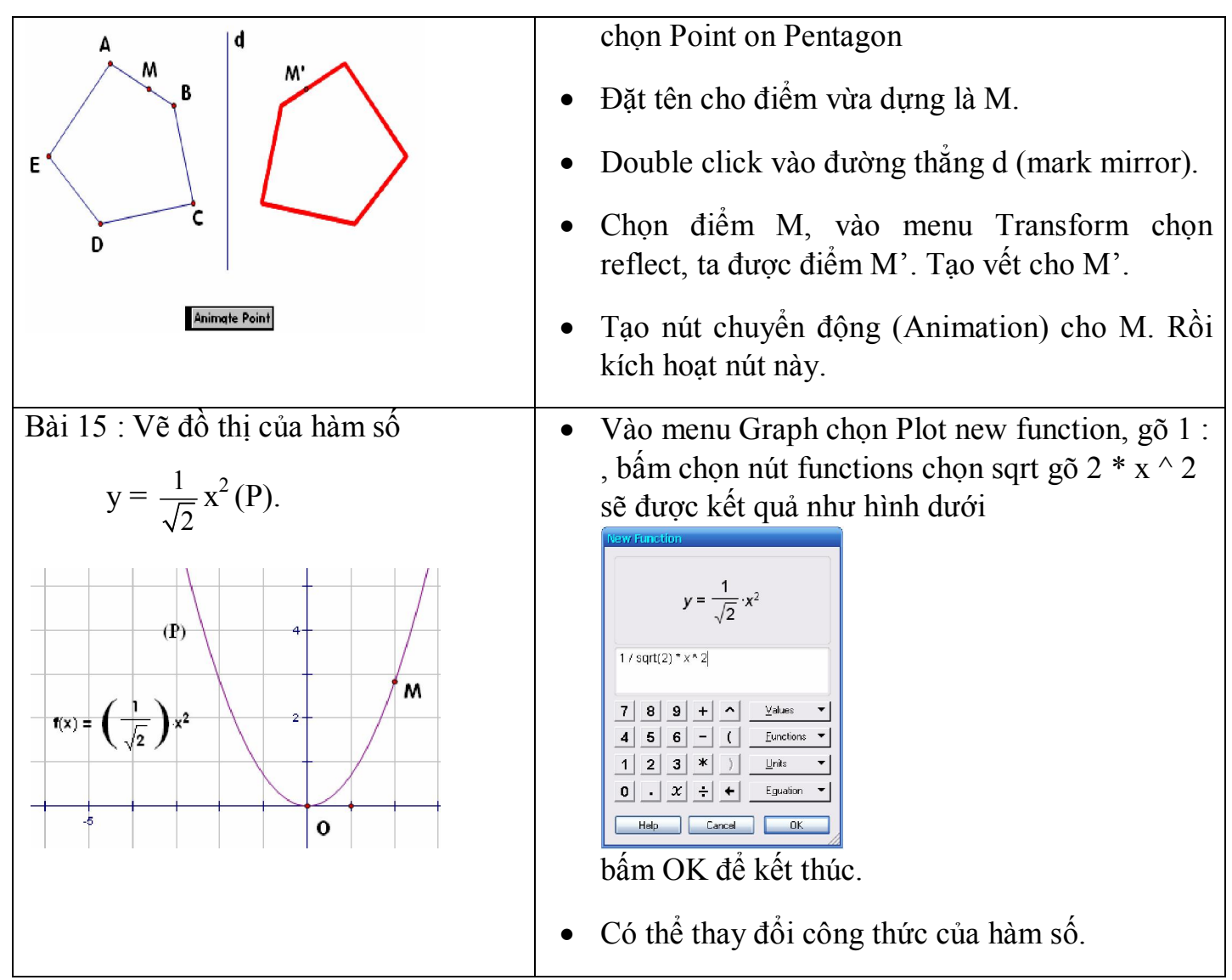

Bài tập áp dụng:

- a) Dựng tứ giác đều, ngũ giác đều, lục giác đều.
- b) Dựng quỹ tích trực tâm của tam giác ABC với BC cố định, A chuyển động trên đoạn thẳng MN nào đó.
- c) Tạo phiên trình diễn cách dựng tia phân giác của góc cho trước.
- d) Dựng đường tròn ngoại tiếp, nội tiếp tam giác.
- e) Vẽ đồ thị các hàm số  $y = x^2$ ;  $y = x + 2$  trên cùng hệ trục tọa độ.
- f) Vẽ sao 5 cánh dùng phép quay 180 $^0$  (đối xứng tâm) để tạo ảnh của sao năm cánh qua một điểm.

 Trên đây là các phép dựng hình cơ bản dùng để dạy – học môn toán ở trường phổ thông. Sau đây là một số bài tập nâng cao nhằm phát huy tính sáng tạo của người dùng.

### **3.2 VẼ CÁC HÌNH NÂNG CAO**

Bài tập 1:

- Dựng đường tròn tâm O.Dựng bán kính OA.Lấy điểm B trên OA
- Chọn điểm B, A với thuộc tính Animate Point.
- Chọn điểm B, A, tạo Animation Button. (Edit Animation Button – Animation... – tốc đô di chuyển của A là  $\pi/4$ )
- Chọn điểm B với thuộc tính Trace poin.
- Bấm nút Animate Poins để kiểm tra kết quả.

Bài tập 2:

- Dựng đoạn AB, trung điểm F, đường tròn tâm F đường kính AB.
- Lấy E thuộc đường tròn.
- chọn E và đoạn AB, dựng đường thẳng qua E và vuông góc với AB (Construct – Perpendicular Line)
- Chọn C là giao điểm đường thẳng vừa dựng và AB với thuộc tính Mark point.
- Chọn E, tạo D qua phép vị tự tâm C, tỷ số 1: 2 (Transform Dilate…)
- Chọn E và D tạo Quỹ tích (Construct Locus) Bài tập 3:
	- Vẽ đồ thị hàm số:

 $f(\theta) = 2-\sin(7\theta) - \cos(30\theta)$  trên tọa độ cực

Chon Graph – Plot New Function – gõ hàm số  $-$  OK.

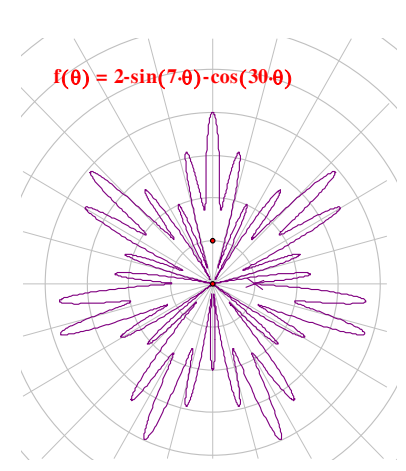

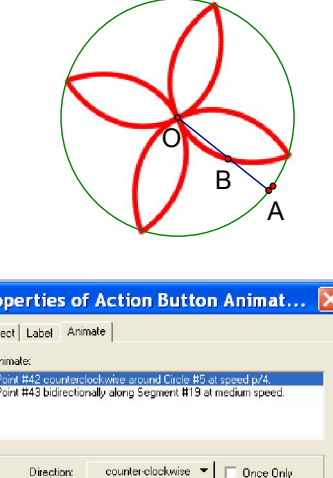

other...  $\blacktriangledown$   $\sqrt{\pi/4}$ 

Cancel

Speed:

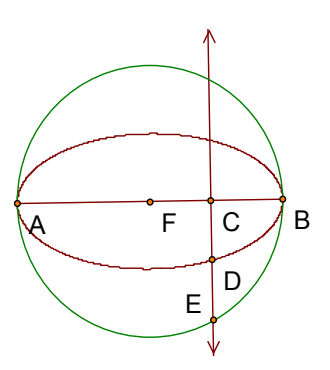

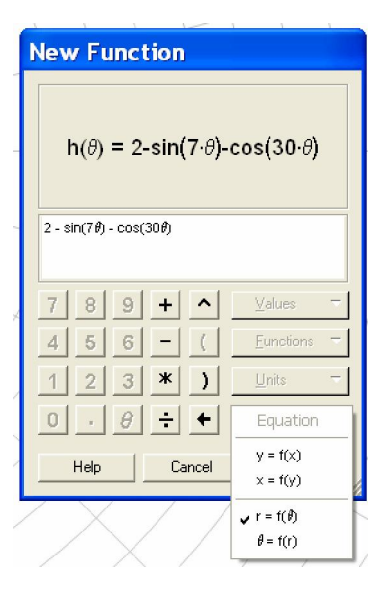

Animate Points